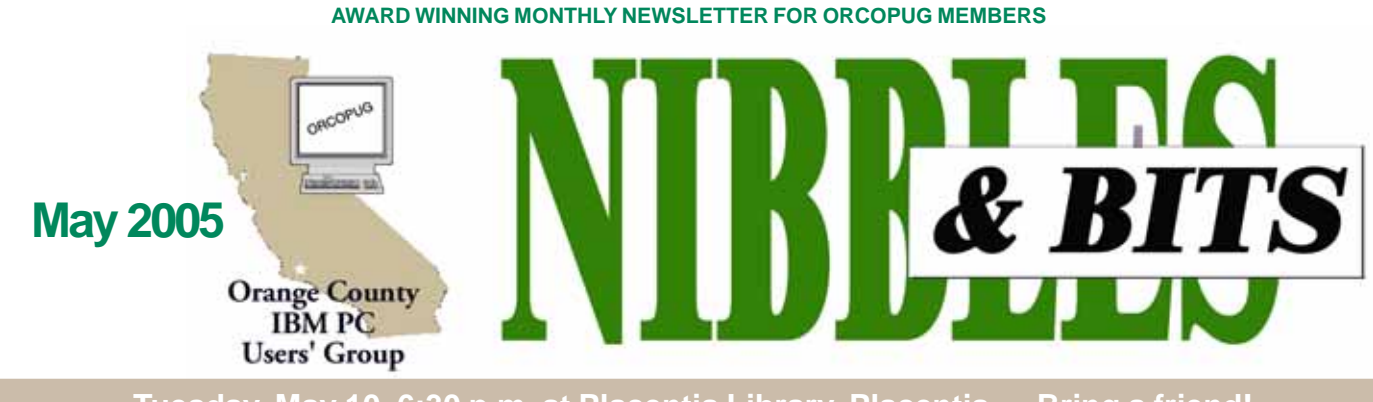

**Tuesday, May 10, 6:30 p.m. at Placentia Library, Placentia — Bring a friend!**

### **MAY PROGRAM Camtasia: Creates desktop videos**

Gary Covington III and Hank Dart will be demonstrating TechSmith's Camtasia at our Tuesday, May 10 meeting. Their presentation will allow

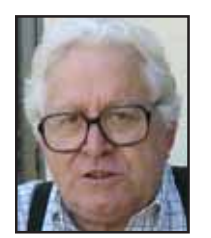

you to see how to create Camtasia desktop videos.

Gary Covington III has been active in our club for the past several years. He is a retired aerospace engineer,

*Gary Covington III*

active in digital photography, model railroading and traveling the country in his RV. He was also a founding member of the North Orange County Computer Club.

Hank Dart is a retired professional

instrumentation and wedding photographer that currently is preparing study material and multimedia presentations for Rose Drive Friends Church.

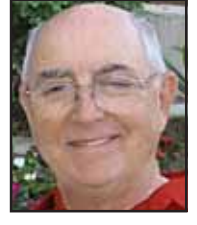

*Hank Dart*

*Gary and Hank describe their experiences using Camtasia:*

Camtasia is a funny name for a powerful program. Camtasia is a program designed to record a users' computer screen activity and turn it into a video presentation. It is billed as the ideal "Tutorial Developer," but it has other uses. For example, Boeing has indicated that it is using the

program to record flight simulation runs for later analysis.

Camtasia is very good and intuitive to use. The screen capture mode lets you select either the whole screen or a subsection of the screen, and

when activated, records all the screen activity in the area selected. It also allows for the inclusion of voice from your microphone or the later addition of pre-recorded video clips or sound —either voice or music—in the form

#### **INSIDE…**

**Notepad • 2 Letters to the editor • 2 Renewal dates • 3 Member information • 3 User group deals • 4 New shareware • 5 Wall Photo Maker • 5 Reg Organizer • 5 ReaConverter Pro • 5 Software Review • 6 Free is not enough • 6 Printing tweaks & tips • 8 The new, the best, and the worst • 9 Downgrading to Win 98 • 10 OUCH! Windows news • 10 Phishers get sneakier • 10 Peripherals • 11 Internet humor • 11 The computer swallowed grandma • 11 Contributors • 11 Meeting info • Back cover**

of MP3 or WAV files.

Camtasia Studio records all the aspects of your presentation and publishes it in all of the common multimedia formats: Macromedia Flash (SWF), Macromedia Flash Video (FLV) Windows Media (WMV) RealMedia (RM) and Animated GIF.AVI, Quick Time (MOV), Executable (EXE). The output can be stored on your computer, sent to the Web or placed on a CD for viewing.

Camtasia integrates into Microsoft PowerPoint allowing us to perform the presentation and synchronize sound along with it.

Just click on the integrated red "record" button and it will record your PowerPoint presentation with your timing, and your voice, recorded along with it.

The two major modes we tried were the live action screen capture and the presentation development. Both were reasonably intuitive, but did require a learning curve to get the video, sound, transitions and voiceover to synchronize.

In the Screen Capture mode, the program makes a complete capture of all screen activity in the region select-

(Continued to page 3)

#### **APCUG Conferences**

**SW User Group Conference** San Diego, California **August 5–6, 2005**

> **Raincoast** Tacoma, Washington **October 7-8-9, 2005**

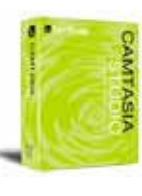

# Notepad **D**

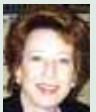

I'm still in the market for a new computer. When I was out shopping, I became aware of the changes that pcs had undergone in the past four years or so. I've been out of the computer consulting business about that long and among the new computers on display I almost felt like the main character in the sci fi book, "When the Sleeper Wakes."

For one thing, I discovered that the unthinkable had happened. Today's pc comes without a floppy disk drive!

CD-R/W drives have replaced floppy disk drives and even zip drives. CDs are inexpensive and new software makes burning them fast and easy, but I still miss the floppy drive. Not surprisingly, DVD-R/W drives are also becoming standard, and both types of drives in one pc are commonplace.

 In addition, there are internal media readers which allow users to insert a wide range of digital camera storage devices into a computer to view or download the pictures.

L1 and L2 cache types had to be explained to me by a Comp USA salesperson. I may be wrong, but cache differences may be of more consequence to gamers or people who edit massive video/sound or graphics files.

A gigabyte of memory appears to be the norm. (I remember when we almost needed to take out a second mortgage to finance an upgrade of 8 MB!)

Hard drives are in the hundred and fifty gigabytes range. At this rate, it can't be long before they hold a terrabyte or more.

As I said, my computer is only about four and a half years old. At that time, it cost \$3,000+ and was at the high-end of available features.

It won't be too long before I pass it along to my granddaughters for a new life as host to "Arthur's Big Adventure" and "Freddy Fish."

**Linda Gonse,** *[editor@orcopug.org](mailto:editor@orcopug.org)*

#### **Requests for ORCOPUG article received from New York, Indiana**

I saw a copy of your article on Firefox in the 'Rare Bits' newsletter of the Southern Tier club newsletter. We would like to include your article on Firefox in our next newsletter. We are a computer user group in the Poughkeepsie, N.Y. area. Our website is: *www.mhcug.org.*

I could not find a downloadable copy on your website. Please tell me the correct link or send me a copy of the Firefox article.

Thanks very much.

#### **Hugh N. Ross, editor (temporary) MicroChip newsletter. bytewise@optonline.net**

Thank you for making your article on Firefox:Revolution or rebellion? available to other pc user groups. I have placed it on our Web site at *swipcug.apcug.org/wormhole/ bootes.htm* until the end of April.

**Willem ("Pim") Borman Web Editor/APCUG Rep swipcug@sigecom.net SW Indiana PC Users Group, Inc. http://swipcug.apcug.org**

#### **APCUG seeks part-time employee**

APCUG is seeking an Administrative Assistant to replace Joyce Guasch who will be retiring at the end of June.

This part-time position will support the finance and administration of APCUG, a 501(c)(3) international organization. The major duties of the position will include bookkeeping/ accounting functions as well as general administration duties. A business or accounting degree with a minimum of three years of office/ accounting experience is highly desired, although not required.

\* Applicant must be proficient in Microsoft Office (Word, Excel, PowerPoint and Access), including the modification or creation of Access queries, plus the ability and willingness

to learn other software programs as necessary.

\* Position requires strong bookkeeping and accounting skills with a proven working knowledge of QuickBooks and accounting processes and practice.

\* Position requires a person that is flexible, motivated and able to prioritize among multiple important objectives with the ability to be a creative problem solver; willing to offer potential solutions and take initiative.

(Continued to page 9)

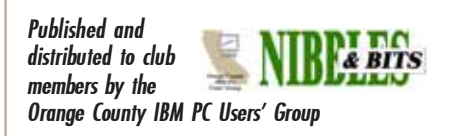

The opinions expressed herein are the writers. They are not reflective of the Orange County IBM PC Users' Group position, and are not endorsed by inclusion in this newsletter.

Submit items to the newsletter editor at: editor@orcopug.org; or Linda Gonse, 22655 Valley Vista Circle, Wildomar, CA 92595-8334

#### **Directors**

**President, Mike Lyons** [mike@orcopug.org](mailto:mike@orcopug.org) **Vice President, OPEN Treasurer/Membership/ SYSOP, Charlie Moore** [charlie@orcopug.org](mailto:charlie@orcopug.org) **Editor/Webmaster, Linda Gonse** [linda@orcopug.org](mailto:linda@orcopug.org) **Reviews, Terry Schiele** [terry@orcopug.org](mailto:shgraham@earthlink.net) **Programs, Lothar Loehr** [lothar@orcopug.org](mailto:lothar@orcopug.org) **Membership, Carl Westberg** [carl@orcopug.org](mailto:carl@orcopug.org) **APCUG Rep, Siles Bazerman** [Siles.Bazerman@gte.net](mailto:siles.bazerman@gte.net)

**P.O. Box 716, Brea, CA 92822-0716 (714) 990-0580 [info@orcopug.org](mailto:info@orcopug.org)**

**Club information, review guidelines, updates, and members' pages at www.orcopug.org**

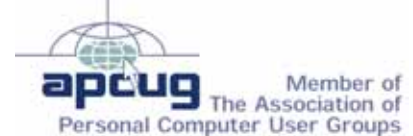

**Reprint Policy:** Permission is given to user groups to reprint unaltered, uncopyrighted material, with credit to the author and Nibbles & Bits.

### Members' email

#### **Balazs, Frank** [fbalazs@netzero.net](mailto:fbalazs@netzero.net) **Bazerman, Siles** [siles.bazerman@verizon.net](mailto:siles.bazerman@gte.net) **Boutwell, Lloyd** [LloydB8@aol.com](mailto:LloydB8@aol.com) **Brubaker, Jim** info@1homeseller.com **Bullis, Art** [bullis@worldnet.att.net](mailto:bullis@worldnet.att.net) **Covington III, Gary** garyiii@hotmail.com **Francis, Joe** [joefran1@earthlink.net](mailto:joefran1@earthlink.net) **Frank, Mervin** [mfrank3@juno.com](mailto:mfrank3@juno.com) **Gonse, Linda** [editor@orcopug.org](mailto:linda@orcopug.org) **Gorham, Milton** [m4gorham@home.com](mailto:m4gorham@home.com) **Jackson, Walter** [wvjaxn@charter.net](mailto:wvjaxn@aol.com) **Kaump, LeRoy** [leroy\\_kaump@hotmail.com](mailto:leroy_kaump@hotmail.com) **Klees, Larry** [lklees@dslextreme.com](mailto:lklees@dslextreme.com) **Lake, Tony** [TonyLake@juno.com](mailto:TonyLake@juno.com) **Leese, Stan** [stan\\_leese@surfside.net](mailto:stan_leese@surfside.net) **Loehr, Lothar** [lothar@orcopug.org](mailto:lothar@orcopug.org) **Lyons, Mike** [mike@orcopug.org](mailto:mike@orcopug.org) **Moore, Charlie** [charlie@orcopug.org](mailto:charlie@orcopug.org) **Musser, Dave** [dmusser@worldnet.att.net](mailto:dmusser@worldnet.att.net) **Tooley, Richard D.** [tooley@alum.mit.edu](mailto:tooley@alum.mit.edu) **Wann, Harold** [WANN.HSW@worldnet.att.net](mailto:WANN.HSW@worldnet.att.net) **Westberg, Carl** [carl@orcopug.org](mailto:carl@orcopug.org) **Wirtz, Ted**

Add your email address by writing to: editor@orcopug.org.

[twirtz@pacbell.net](mailto:twirtz@pacbell.net)

#### **Members' renewal dates**

**MARCH** — Art Bullis, Bill Pampaniya **MAY** — Terry Schiele **JUNE** — Richard Metzger, Bob Welburn, Chuck Wheeler **JULY** — Herman Beverburg, Joe Francis, Walter Jackson, Tony Lake, Ralph Seymour **AUGUST** — Stan Leese, Sid Liptz, Michael Moore, Don Ogden, Don Faisy

*Submitted by Charlie Moore*

### **Camtasia…**

(Continued from page 1)

ed. That can be a partial screen area of special interest, or it can be the whole screen. Activities of the curser can be ignored or shown as normal curser or enhanced curser. A caveat about trying to capture the full screen though. The resolution of the output does not look very good if blown up to full screen on playback. It looks OK when played back at the normal viewing size of WMV or AVI files (about 4 " x 5"), but this is too small to show details very well. To compensate for this, TechSmith has included a feature called Pan and Zoom. This allows you to pan to the area of interest and zoom in on the example you are trying to show.

We tried one of the video presentation modes; i.e., generating our own slide show with synchronized sound. By selecting a set of slides and blending them with some sound and/or music from CD's we prepared a rather nice presentation for the Church.

Camtasia also allows the photos to be laid out in a "storyboard" fashion on one line and audio to be superimposed

in a synchronized fashion on another line below the slides. The slides can be moved back and forth in time, and the sound level increased or decreased by watching the two parallel storyboards. Fade-in and Fade-outs of pictures and/ or sound can be controlled independently. We found the results very pleasing. However, we found some discrepancies in the synchronization when we played the resultant finished file back on computers with significant configuration differences. We are not (Continued to page 4)

### **Special Prize Drawing!**

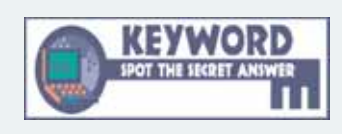

**Look for a new keyword** hidden on the ORCOPUG website or in Nibbles & Bits each month.

If your name is drawn at the next meeting and you know the keyword, you will take home a prize! If no one knows the secret keyword, or the person whose name is drawn is not at the meeting, the prize will added to the next month's drawing.

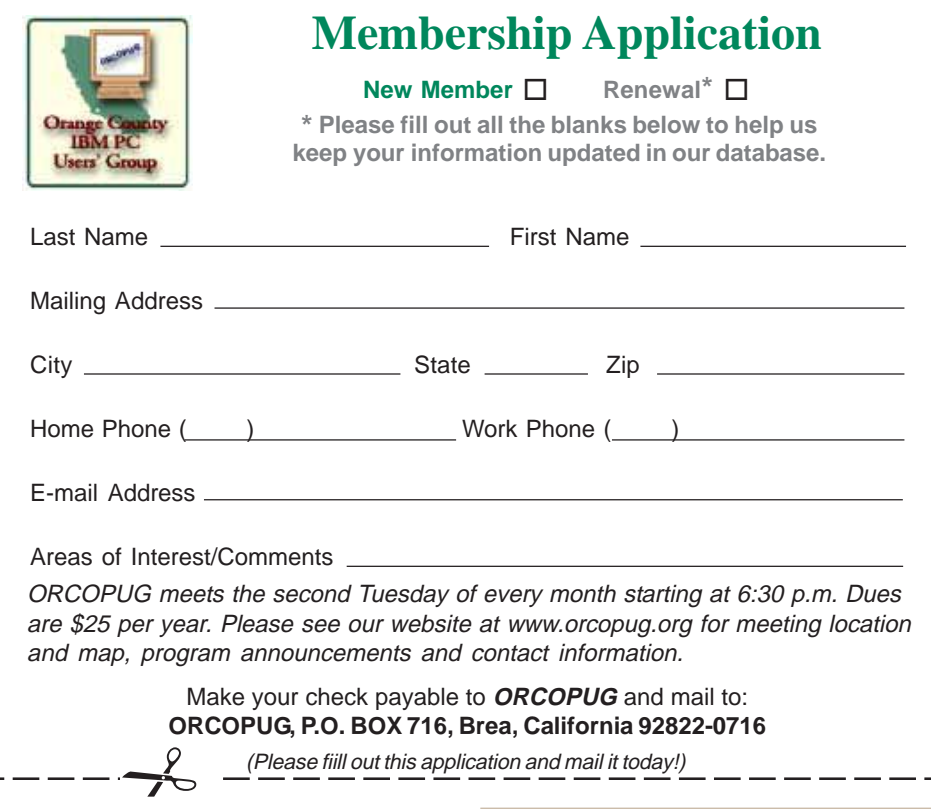

#### **Members' Only! page offers more discounts!**

 Membership in ORCOPUG entitles you to access the Members' Only area to take advantage of dozens of user group offers. Just go to *http://www. orcopug.org. C*lick on the *"members' only"* link. In the password dialog box, type your first initial and last name (lower case, no spaces). The password is **R** followed by your member number. (If you forgot your member number, send an email to Charlie Moore, *charlie@orcopug.org.*)

#### **See the May column of Bob Click, The Deals Guy, on our Members' Only! page at www.orcopug.org.**

#### **Thanks to these vendors**

Companies who donated prizes to our 2004 fundraising raffle are: Acronis, Belkin, O'Reilly & Associates, Stardock, Ulead, 2nd Story Software, Cable Organizer.com, Dantz, Iolo Technologies, Logitech, No Starch Press, Photodex Corp., SmartDraw.com, StompSoft, TechSmith, Time Value Software, and WhiteCanyon.

#### **Magazine discounts only for user group members**

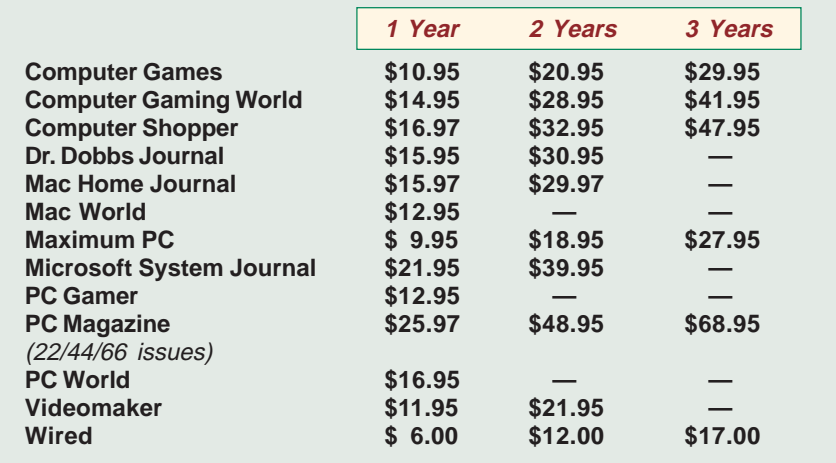

#### **Revised January 2005**

These prices are for new subscriptions and renewals. All orders must be accompanied by a check, cash or Money Order. Make payable to Herb Goodman, and mail to: **Herb Goodman, 8295 Sunlake Drive, Boca Raton, FL 33496.** Call or write: 561-488-4465, *[hgoodman@prodigy.net.](mailto:hgoodman@prodigy.net.)*

Please allow 10 to 12 weeks for your magazines to start. For renewals you must supply an address label from your present subscription to insure the correct start of your renewal. I will mail a renewal notice to every subscriber about 3 months prior to their expiration date. In the last few years, many computer magazine subscribers have used my services for over 300 titles I carry, also at excellent prices. Just email me for other prices.

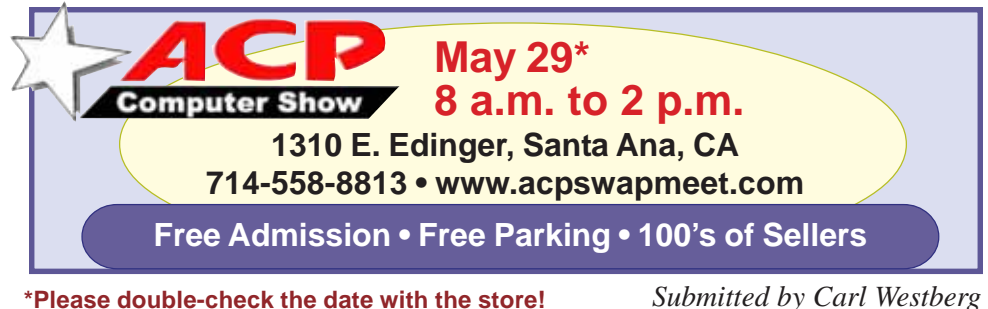

#### **Have you thanked a vendor lately?**

#### *by Judy Taylour, APCUG Advisor*

It's important for our User Groups' continuing relationship with vendors to remember to thank them for the variety of ways they support our Groups: such as meeting presentations, at the Annual Conference or Regional conferences, providing Presentation-in-a-Box, boxes of software and goodies, free magazine subscriptions, discounts on software, review books, door prizes, prizes for a special holiday, and much more.

If your group reviews software, it is vital to send the newsletter containing the review of the vendor's product in a timely manner. Most vendors like to receive the review within 90 days. If someone from your group attends the Annual or Regional Conference and writes an article for their newsletter about vendor support at the meeting, don't forget to send a copy of the newsletter to each vendor mentioned.

I'm sure all of the User Groups have received support from many vendors in 2004/2005 — don't forget to say thank you. Our User Group liaisons at the various companies need tangible evidence that the User Group community is benefiting from their support.

#### **Camtasia…**

(Continued from page 3)

sure what was the cause of this asynchronous behavior, and it might be able to be adjusted if we understood the mechanism better.

Having demonstrated that the program does a good job, we are not sure it is worth the \$300 price tag for uses that the average private user would have.

You can order a CD or download a full version for a 30-day free trial at *www.techsmith.com/download/studio freetrial.asp*. (We were able to find the program on the Internet for less.)

For the professional that makes instructional pc videos, or recorded PowerPoint presentations with voiceover, it is easy to use and very good.

#### **Turn favorite photos into wall murals**

Oreware has updated its award-winning image processing program, Wall Photo Maker, with improvements to the interface and processing speed.

Popular image files such as BMP, GIF, PCX, JPEG, PNG and TIFF go from computer screen to wallpaper in a few simple steps. The program offers eight visual effects to apply to photos, and wallpaper of any size is created with several resizing methods and can be printed on a variety of papers using a standard inkjet printer.

Wall Photo Maker is versatile enough to manage multiple aspects of digital photo processing, including reprints, enlargements, posters, displays and portfolios, while maintaining the finest image quality. All the features of Wall Photo Maker 2.3 are described at *http://www.oreware.com/*

#### *viewprogram.php?prog=9*

Photo Wall Maker is downloadable from Oreware.com. Cost: \$20. For Windows 98/ME/NT/2000/XP

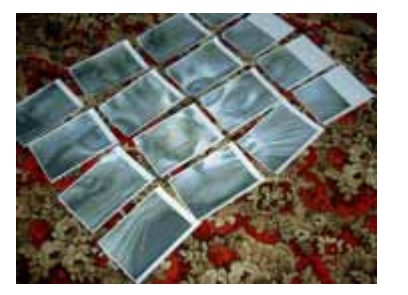

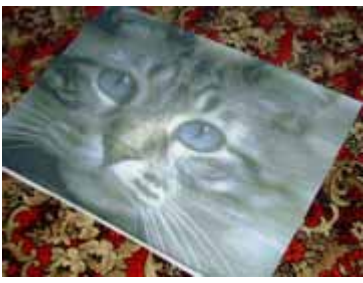

*4x4 (separate sheets) 4x4 (assembled wall mural) Also creates 2x2 and 3x3 wall murals*

#### **Batch image converter supports over 340 file formats, including PDF**

ReaConverter Pro is a powerful batch image conversion software application with an unrivaled number of supported graphics file formats — over 340. Unlike

most image converters, ReaConverter Pro, as the name implies, is a professional tool, intended for specialists and "power users" who need extra leverage and flexibility, when working with hundreds and thousands of different images.

The new version of ReaConverter Pro can now convert multi-page PDF documents, including the ones that have non-standard page dimensions. Plus, the program has outgrown its core function — image conversion.

Besides converting files from one format to another, ReaConverter Pro can rename files (advanced options available), edit images (crop, rotate, resize, mirror, sharpen, blur, detail, smooth, contour, stamp, change resolution and color intensity — brightness, contrast, gamma). Transparent watermarks and borders can be added as well. When processing images, ReaConverter Pro optionally keeps EXIF information that can be used for advanced renaming or stamping (watermarking). Importantly, alpha-channel used for watermarking is kept (alpha-channel can be read directly from Photoshop's PSD files and is supported in EMF/ WMF files).

In addition to offering a command line support option, ReaConverter Pro allows users to save a set of image editing tasks as a 'script' for later use. Plus, there are a number of other handy features that this program offers. For example, ReaConverter Pro recognizes file type by processing its "internals," so a GIF file with a .BMP extension will be identified as a GIF file, not a bitmap image. Another convenient option is offering a choice between LZW and JPEG compression options for TIFF files. And, the program supports wb1 files (webshots) that most image converters forgo.

As VNUNet's reviewer Paul Rowlingson wrote in his November 2004 feature on ReaConverter Pro, "If this software can't do it, then it probably isn't worth doing."

ReaConverter Pro 3.5 is available for free download and evaluation at *http://www.reasoft.com/products/ reaconverter/*. Licensed version: \$34.95. Windows 95/98/ME/NT/2000/ XP

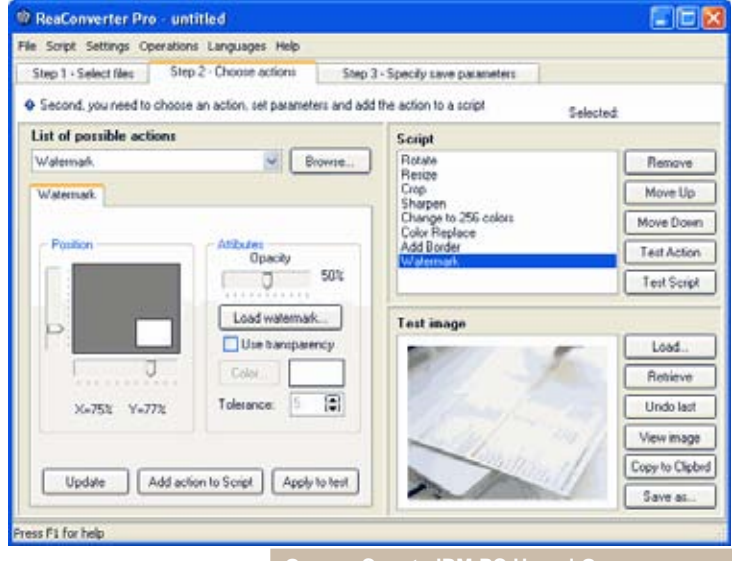

**Orange County IBM PC Users' Group May 2005** 5

### Software Review…

# **Free is not enough**

*by Terry Currier winnersug@aol.com*

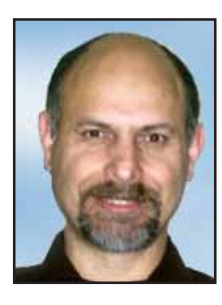

I have used and like Ad-Aware antispyware from Lavasoft *(www.lavasoft.com)* for a some time now and I felt it was doing a good job. I've tried Spybot

*(http://www.safer-networking.org/ en)*, but after it locked up my system trying to update it I took it off.

I just put it back on and it is working well. I made another effort at trying it after seeing the reviews at *spywarrior.com*, and now it is working okay.

#### **Spy Sweeper**

In looking at other anti-spyware programs I came across Spy Sweeper from Webroot. I'm familiar with some of the company's other programs and liked them so I thought I would try it. My son wanted me to play some online game through AOL. It required me to install a program. Spy Sweeper came up with a warning saying the program from WildTangent was known spyware. I told it to go ahead and install the program. When done with the online game I uninstalled it through the Windows Control Panel. I then ran Ad-Aware to see what it would do. Even after the uninstall there was still some trace of WildTangent which Ad-Aware found. After that, it was SpySweeper's turn. It ran and found there were still some remnants of WildTangent hiding in the Registry. I was truly impressed, and could see that Ad-Aware was not enough.

You can get spyware from many places and never realize it, and I'm not just talking about cookies. Spyware

includes adware, keyloggers, Trojans, system monitors, browser hijackers, and dialers. Keylogger being the worst since it captures keystrokes. It can capture personal information, like your social security number, bank account numbers, passwords, or credit card numbers. A keylogger can come from software you install and not know what it is really doing. With Wild Tangent I read the license agreement and it even stated they would install applications commonly called spyware. Most users will not read the long statement. Just visiting some websites or opening spam mail can cause you to have spyware loaded onto your computer.

You can download a 30 day trial version to see how you like it. When you do, it gives you the first updated download of spyware definitions. As of January 2005 that was about 49,000. You can download further definition updates during that 30 days. After that you must subscribe for further updates. It will remove and defend against spyware and adware installations as they happen. You can schedule regular scans or perform one manually to find and remove spyware and adware from your PC. Found spyware and adware is put into

quarantine—disabling them. From there you can hold them to make sure everything still runs correctly, then delete, or restore them. I like that it gives you information about the file, such as where it is located, what type of file it is, and what it does.

Going through the Options setup there is a check box option for adding Sweep option to Windows Explorer Content Menu. Choosing that is a good option. I can right click on any folder (such as My Downloads folder) or file, and have it checked for spyware, without having to wait for a full sweep.

Look at the Shields module. Spy Sweeper will put up a barrier to help protect you from future spyware attacks. It stops unwanted changes to your browser settings such as homepage hijacking. If a change is attempted whether by some spyware or you, a Spy Sweeper window will popup and ask you if want to allow the change. There are also shields for memory, Windows Messenger, Startup, and more.

The only negative thing would be the amount of resources it uses. Loaded at startup it uses 25K. While doing the sweep, it recommends you shutdown everything else. Spy Sweeper is \$29.95, renewal is \$29.95. *www.webroot.com*

#### **CounterSpy**

From Sunbelt Software it also does the scanning for

keyloggers, Trojans, system monitors, browser hijackers, and dialers. Trend Micro had an anti-spyware program on their website, which I downloaded a trial version and ran it. It said one file had a beagle virus. I found it interesting that an antispyware program found a virus. So I ran my anti-

(Continued to page 7)

*SpySweeper interface*

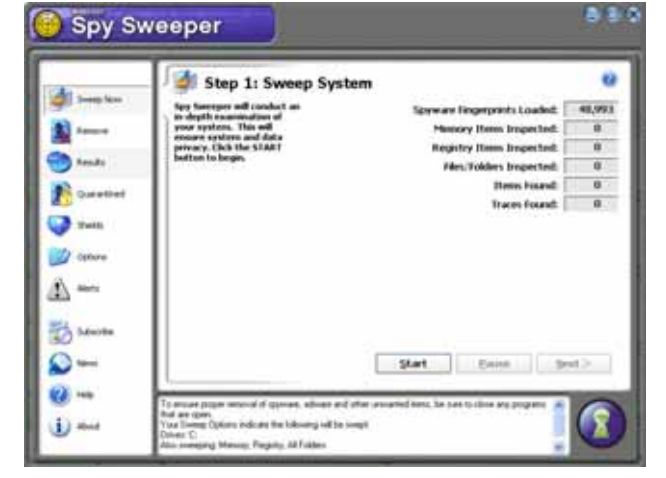

#### **Free is not enough…**

(Continued from page 6)

virus program and it said there was not a virus. To be sure I downloaded a special file from Symantec to get rid of the virus. It also reported there was no virus. It was a file which my firewall caught trying to get to the Internet and blocked it. Spy Sweeper

loaded ActiveX applications through Internet Explorer, to additions to your Internet Explorer BHOs (Browser Helper Object). Which by the way are two things which only ConterSpy can do according to *www.spyware warrior.com.*

When you click on the Scan Now button it performs a quick scan which

*CounterSpy interface*

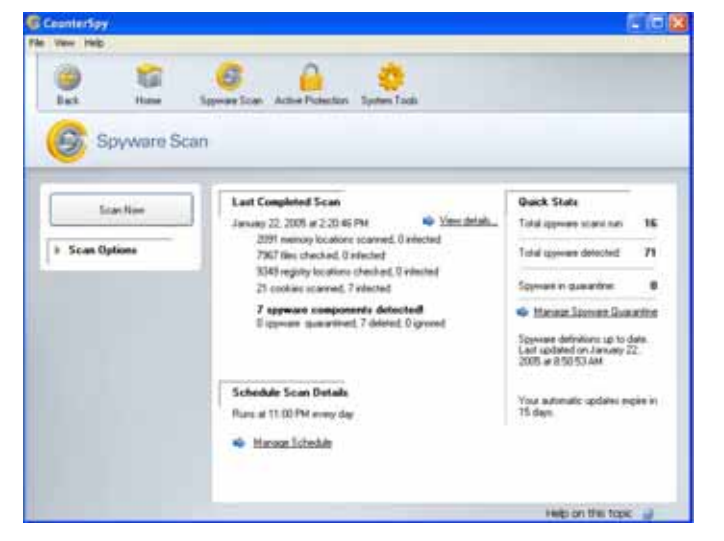

did not report anything. When I ran CounterSpy it reported the file as a keylogger (ooh ooh.) By the way, Trend Micro no longer has an antispyware program.

CounterSpy sets up for you to do scans, and sets up Active Protection on the computer. When spyware is found it is displayed allowing you to see details of the threat found. There are descriptions of the files found, risk ratings per threat, and a recommended action to take. From there you can remove, ignore, or send to quarantine.

Active Protection monitors and secures certain areas on your computer. It monitors nine checkpoints for Internet, including Wi-Fi connection to see if someone else is trying to access your network. For system monitoring there are 24 checkpoints including watching for changes to Windows DLLs, preventing files from loading upon startup, and monitoring the Windows Hosts file. With Application monitoring there are 23 checkpoints from monitoring for additions of downtakes a short period of time, or you can tell it to do a deep scan. The deep scan is very thorough and will take awhile. So be sure to set the run time to give it plenty of time. The good news is that you can still do other things while it runs. (They don't recommend I run a heavy resource using program while the deep scan is running.) I'm actually working on

the article while it is running. I will add that it only takes 13K at startup.

System Tools module comes with extra utilities for the user. It will give you information about your Applications, Internet Explorer, Networking, and System. Applications will show Downloaded ActiveX, Internet Applications, Running Processes, and Startup Programs. You can actually control the processes through CounterSpy. Definitely take a look at what is running and in startup. CounterSpy does a very good job of showing what is running and what it is, better than just looking at the Taskmaster (through Ctrl-Alt-Delete). If you still question what program you have running, bring up Google and do a search on it. More than half of the time it will bring up *www.liutilities.com* for you to look at. They are the creators of WinTask probably the best program to tell you what each program you have running does.

History Cleaner will remove all history usage of the Internet and most popular Windows and Internet applications. You can go in and select from 75 different activities you want cleared. There is also a Secure File Eraser which is a complete data destruction and removal tool. Any files deleted by it are completely and irreversibly removed from your computer. My PC Checkup will do a scan of your computer and make suggestions of how to tighten security settings.

You can download a 15 day trial version to see how you like it *www.sunbelt-software.com*. The cost is \$19.95 with a one year subscription for updates, upgrades and technical support. After that, renewal cost is \$9.98 a year.

**You can't lose with trying either Spy Sweeper or CounterSpy, and I highly recommend doing so. Ad-Aware, and SpyBot work well to get cookies and most spyware items off your computer; although SpySweeper, and CounterSpy do a better job and put up protective barriers to block them. I think blocking them is better than removing them after the fact.**

You may have heard that Microsoft brought the Giant Company, an anti-spyware developer, and will bring out a program of their own. You can download the beta version from *http:// www.microsoft.com/athome/security/ spyware/software/default.mspx.* Actually Giant and Sunbelt had been partners for several years. The Giant Antispyware code is co-owned by Sunbelt. According to Sunbelt they also co-own the definition updates going forward to 2007.

Terry Currier has been involved in computer user groups since 1984. He's the Past President of North Orange County Computer Club, and the founding President and current Vice-President of WINNERS (WINdows usERS) user group in Costa Mesa. Several of his review articles have appeared in APCUG user group newsletters around the country.

#### **Printing tweaks and tips**

*by Linda Gonse*

#### **Addressing enveopes**

Did you know you can print an envelope for your letter without typing the address?

It's easy. Just type your letter in Word. Then, highlight the name and address lines at the top of the letter. Go to Tools and select Letters & Mailings. Then, choose the Envelopes tab. The address in the letter that you highlighted appears in the window. Insert your envelope in the prineter

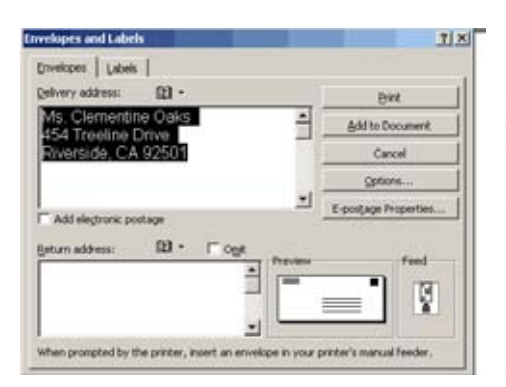

and press Print.

My LaserJet 1200 printer won't print an evelope or a label until I have pressed the button on the front of the printer. Other printers may also require this extra step.

If you plan to copy several people with the same letter, go to the end of the letter and press Control + Enter to begin a new page. Type the additional addresses. Then, highlight them in turn and print. This is an easy way to also keep a record of the additional addresses, in case you need them again.

#### **Reverse the order of printouts**

Save yourself from shuffling sheets of paper you just printed to reverse their order. Print them out in reverse order instead by typing the larger page number first.

For example, typing 33-27 will print page 33 first then 32 and so on to page 27.

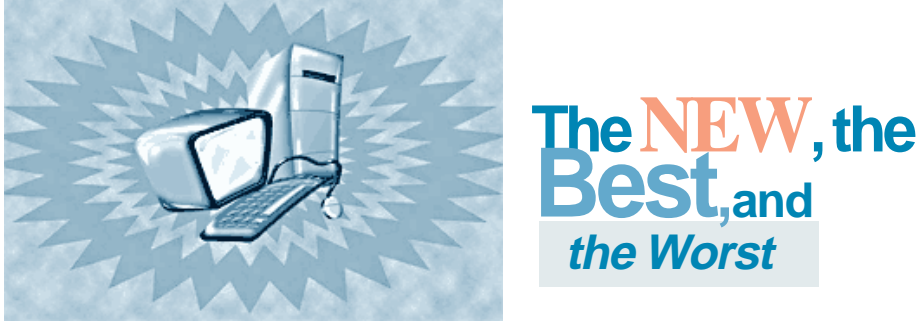

*Collected by Pim Borman, SW Indiana PC Users Group, Inc.*

#### **RISC, CISC, EPIC and The Cell**

Almost from the inception of the microprocessor, a philosophical debate has been raging as to what design is better. A dumb processor capable of only a few simple procedures, referred to as a RISC (Reduced Instruction Set Computer) processor, could do simple operations very fast. A smart processor, capable of performing more complicated procedures, called a CISC (Complex Instruction Set Computer), would be slower with simple tasks but faster with complicated operations. For instance, a RISC processor capable only of addition and subtraction of whole numbers could be faster in performing sorting tasks, but would require extensive software instructions to perform a floating point multiplication that a CISC processor could perform immediately with its built-in hardware. RISC had the additional disadvantage that its programs had to be larger than similar programs for CISC processors, a big disadvantage in the days that computer memory came at a premium. On the other hand, the greater complexity of CISC processors made them more expensive to make.

In the mid-90s Apple decided to use RISC processors (e.g. the Motorola 68000) in their computers, while IBM-PC clone makers settled on the CISC architecture, even though IBM was pushing RISC processors. For reasons that have little to do with chip architecture, the Wintel community ended up outselling Apple about 20:1, making the CISC chips the clear winners.

In recent years processor chip designs have begun to merge, where RISC chips have more complex instructions and CISC chips are more efficient. Intel referred to the Pentium II as a CRISC design. Intel's major competitor, AMD, started out with a RISC design but still manages to produce chips that are compatible and competitive with Intel's Pentiums.

The next major advance in computer architecture is the use of multiple processors working together, dubbed EPIC (Explicitly Parallel Instruction Computing). This calls for rewriting computer programs if they are to make use of the new architecture. Many computer applications can be divided into separate operations that can be run simultaneously. Mathematical simulations such as those involved in weather forecasting are one example. Playing World-Master class chess is another one, and large sorting programs and spreadsheet-type manipulations are easily run in parallel fashion. Intel and AMD have both announced that upcoming powerful desktop computers will have multiple processors.

And now history repeats itself. Sony, Toshiba and IBM (STI) have announced a new microprocessor called The Cell. Cells are designed, RISC-like, to do just a few things very fast but also to work together to achieve optimum results. It might be called an EPIC RISC. Few details about The Cell have been published, other than the basic patent issued in 2002. According to IBM on its Web site: "IBM expects Cell to define an entirely new way of operating. Cell's underlying architecture will enable it to manifest itself into many forms for many purposes, helping to open up a whole new set of applications. Incorporating this architecture, chips will be developed for everything from handheld devices to

#### **The New, the Best…**

(Continued from page 8)

mainframe computers."

Four of the Cells will power Sony's next-generation games console, the PlayStation 3. However, it is expected that The Cell will also be capable of powering super-fast desktop computers. An excellent article about The Cell can be found in *The Economist* (February 12, 2005, thanks to Louis Ritz). There is also a summary in *PC Magazine* (April 12, 2005).

#### **In Brief**

Several months ago Google announced a new, free **desktop search** program. It is still under development and does not (yet) index Acrobat .pdf files. Other search programs immediately came up with competing versions. According to *PC Magazine* (3/22/05) the best of the free desktop search programs at present is **Yahoo's desktop search** (*desktop.yahoo.com)*, a lite version of the outstanding \$75 *X1* that they rate best of show.

Those miserable spyware intruders continue to get more sophisticated and the anti-spyware producers are in a constant battle to provide the best protection and, if necessary, removal tools. Yesterday's champions, AdAware and Spybot Search & Destroy have been overtaken by newcomers **Spy Sweeper 3.5** (\$30, www.webroot.com) according to *PC Magazine* (2/22/05) or **CounterSpy 1.0** (\$20, www.sunbeltsoftware.com) according to *PC World* (April 2005) which rated the earlier version 3.2 of Spy Sweeper as a close second best. Take your pick.

Do you depend on **Quicken** to download your financial data from banks and brokers? Well, Quicken is ending online services and tech support for Quicken 2001 and 2002 so you'll need to upgrade to Quicken 2005. And that version will no longer

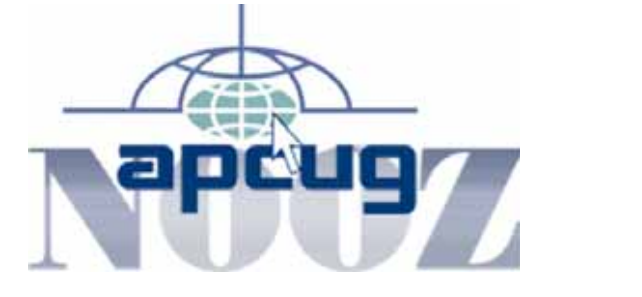

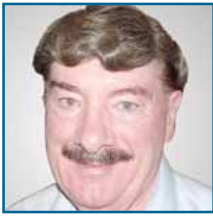

*by Ed Van Meter, APCUG Region 11 Advisor, evanmeter@apcug.net*

#### **U.S. Postal Inspection Service Fraud-Prevention DVDs**

Order one of these free, fraud-prevention DVDs from the U.S. Postal Inspection Service by visiting *www.usps.com/postalinspectors/dvdorder.htm* You will need to sign up for a U.S. Postal Service account to order the DVDs.

• **Work-at-Home Scams:** They Just Don't Pay. Working at home has become attractive to many stay-at-home moms, college students, and retirees. While some jobs are legitimate, others just don't deliver on their promises. This free, short film tells the story of a new type of work-at-home scam and how a young Mother gets caught up in it. It also provides tips on how you can avoid being duped by Criminals and what to do if you've been victimized. The U.S. Postal Inspection Service presents this High Noon film.

• **Identify Crisis:** Protect Your Identity. Identity fraud is the fastest-growing crime in America. With millions of victims and losses in the billions of dollars, it continues to be one of Consumers' biggest fears. This free DVD tells the story of a couple whose credit is ruined and of the criminals who defrauded them. The DVD by High Noon Film, presented by the U.S. Postal Inspection Service, also provides tips on how to protect yourself against identify fraud - and what to do if you become a victim.

• **Delivering Justice:** Dialing for Dollars. Telemarketing fraud costs Americans millions of dollars each year. And when it comes to phony investment "opportunities," older Americans are prime targets. This free, 15-minute DVD tells the story of such a scam and the lives that are ruined by criminals. The film provides tips on how to protect yourself from investment fraud and tells you what to do it you've been victimized. "Dialing for Dollars" is a High Noon film presented by the U.S. Postal Inspection Service.

(Thanks to Steve Semon, President / Editor, Phoenix PC Users Group Inc., *www.phoenixpcug.org)*

Ed is a member of the San Diego Computer Society. He has served on the APCUG Board of Advisors since January, 2000.

#### **Letters…**

(Continued from page 2)

\* General duties of the position may require attendance at two monthly online Board of Directors and Board of Advisor meetings, which are currently held on the 3rd and 4th Sunday at 9:00 ET.

Please refer to the attached detailed job overview for additional duties and expectations. Salary is commensurate with experience and compensation will be paid monthly via direct payment as a 1099 contract employee. No tax or other withholding shall be performed by this organization.

The performance of the duties by the selected applicant shall be conducted at

(Continued to page 11)

### Windows help…

### **Downgrading to Windows 98 is harder than you think!**

#### *by Frank Bollinger*

You may be asking yourself, why would anyone even want to? Well, I recently bought a new computer and wanted to give away my oldest one. It was using a Windows 2000 Server license I wanted to keep. Also, I

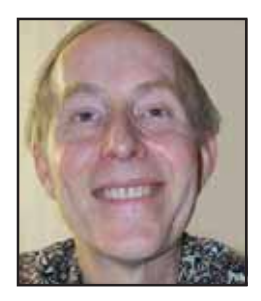

figured most people wouldn't want Windows 2000 Server anyway. So, my plan was to simply reinstall the Windows 98 that came with the computer. Should be easy, right? Windows 98 uses the FAT (or FAT 32) file system. Windows 2000 uses NTFS. Although I knew that, it didn't occur to me until I tried the reinstall that the Windows 98 setup program doesn't recognize NTFS and won'?t overwrite it. Once again, a chance to learn a lesson.

Ok, so I decided to just reformat the drive, then do the installation. I pulled out my 11-year old DOS 6.2 and found out it didn't like NTFS any better than Windows 98.

So, now what? I next got the seemingly brilliant idea of using the "EZ-Install" software that came with the hard drive. Things looked encouraging until I got a message saying the software only works with Western Digital drives. Since it was a Western Digital drive, that message will forever remain a mystery.

Just to make sure something would work, I next tried Windows 2000 Professional. It loved the drive. Since the format was already NTFS, it didn't even offer to reformat before installing. (If Windows 2000 encounters a FAT disk, it suggests reformatting). So the computer and the drive were both good, but I still hadn't accomplished my objective. At this point, I set the project aside for a while to clear my mind.

Later, I decided to try Partition Magic. My copy is a couple generations old, but still adequate for a PC of this vintage. Partition Magic recognized that the format wasn't FAT and politely informed me that it needed to have Windows 98 installed in a partition in order to run. It offered to do the format and I was happy to let it proceed. I then was able to install Windows 98. But, that's not the end of the story.

Partition Magic gave me a FAT 16 partition of about two GB on my 40 GB hard drive. The two GB limit is another bit of history I'd forgotten, and the remaining space was undefined.

Fortunately, this was only a temporary setback. I was able to use Partition Magic to create another partition covering the rest of the drive, and then merge the two ending up with one large FAT 32 partition. This provided a great sense of accomplishment since this is exactly what I'd wanted all along.

So, what's the lesson? Even a seemingly simple task like installing Windows 98 can be much more adventuresome than expected. It's also a good idea to keep special purpose software like Partition Magic around. You never know when you'll need it.

**If you play a Microsoft CD backwards it plays satanic messages. Worse yet, if you play it forwards it installs Windows.**

*Submitted by Siles Bazerman*

#### **OUCH! Windows news**

OUCH! is the first monthly security awareness report for end users. The online publication describes what to look for and how to avoid phishing and other scams plus viruses and other malware —- using the latest attacks as examples.

It also provides pointers to great resources like the amazing Phishing Self-Test. More than 460 organizations of all sizes, helped make this publication a useful service. And, more than 100 security officers check each issue for accuracy, and readability before it is distributed to the community.

#### *Excerpts from OUCH:*

1. When updating your Windows computer, you should apply patches for both the Windows Operating System and the Microsoft Office application.

 2. The patches are located at different web sites, which are:

 • Windows Update: *http:// windowsupdate.microsoft.com*

 • Office Update: *http:// office.microsoft.com/en-us/ officeupdate/default.aspx*

3. Other software installed on your computer may also need to be updated on a regular basis. Please visit *http:// www.softwarepatch.com* for other application patches that may need to be applied to your computer.

#### **Phishers get sneakier**

Phishing attacks were up slightly in February, and even sneakier ways of scamming identities is growing quickly.

Instead of legitimate-looking emails to lure users to fake Web sites, phishers plant malicious code on vulnerable systems which modifies the pc's Hosts file to point to phishers' fraudulent sites. *http:// tinyurl.com/72o96*

(If you want to learn more about the Hosts file, visit http:// www.mvps.org/winhelp2002/ hosts.htm or do a Google search using "Hosts file". *—LG*)

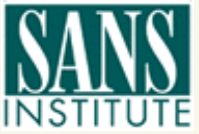

*Source: www.sans.org*

## **Peripherals**

### **Internet Humor**

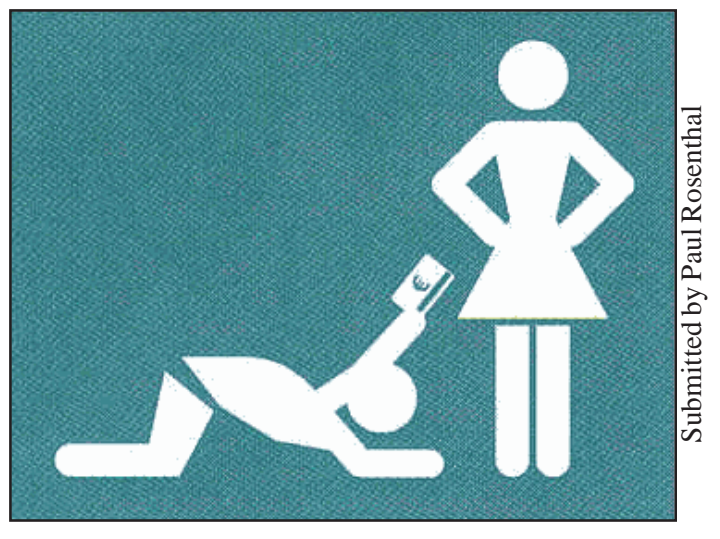

**Universal Sign**

#### **The New, the Best…**

(Continued from page 9)

support importing data via the .qif format and will only support the .ofx format in its WebConnect and DirectConnect features. Microsoft **Money** 2005 will also support online services for just two years. *PC World* (April 2005).

**Linspire** (nee Lindows) has released its long-awaited Version 5 of its userfriendly Linux distribution. They report that it took 3½ years to develop and cost \$20 million. Subscribers to its Click 'N Run library of self-installing Linux-based programs can download the new distribution for free and burn it to a self-booting CD-ROM. As a long-time user and promotor of the Linspire programs I eagerly obtained the new version to evaluate its new features. Sorry to say, **Linspire 5.0** confirms the maxim that odd-numbered versions of major programs are often buggy and are best avoided. Fortunately, the distribution comes on a "live" CD that can be used to boot the computer and run the program without making any changes to the computer's hard drive or settings. I tried to boot the Linspire CD on my old Inspiron 3800 laptop, the one I have used daily for more than a year with Linspire 4.5 – laptop edition. The screen assumed all sorts of weird color effects and the program hung, presumably. Shutting the computer off fortunately left it unharmed by the experience and still capable of running the older Linspire version. On my newer Inspiron 5150 laptop the CD seemed to boot OK, but the mouse was stuck at the edge of the screen and the programs did not respond to keyboard inputs. Again, no joy, but no harm was done. Finally I actually installed Linspire 5.0 on my desktop computer in partitions on a second hard drive that I have used previously to evaluate Linspire as well as other Linux distributions. This time the install was successful, but the Grub boot manager did not recognize the presence of Windows ME on the other hard drive, making Windows essentially inaccessible — not an acceptable result. I had the same problem with the Mepis Linux distribution, which also uses the Grub boot manager. So for now I am sticking with the old and proven Linspire 4.5 distribution until they work the bugs out of 5.0.

#### **Letters…**

(Continued from page 2)

the applicant 'sresidence or other dedicated location. APCUG shall only supply or reimburse for consumable supplies and required software. It is the responsibility of the selected applicant to provide adequate computer equipment for the execution of the deliverables required by APCUG.

Cover letter and resume should be sent no later than May 21, 2005 to: *treasurer@apcug.net* or faxed to: 800-558-6867.

> **Jim Evans, APCUG Secretary jevans@apcug.net**

#### **The computer swallowed grandma**

The computer swallowed grandma. Yes, honestly it's true. She pressed 'Control' and 'Enter' And disappeared from view. It devoured her completely, The thought just makes me squirm. She must have caught a virus Or been eaten by a worm. I've searched through the Recycle Bin And files of every kind; I've even used the Internet, But nothing did I find. In desperation, I asked Jeeves My searches to refine. The reply from him was negative, Not a thing was found 'online'. So, if inside your 'Inbox,' My Grandma you should see, Please 'Copy', 'Scan' and 'Paste' her And send her back to me!

Source: Greater Tampa Bay PC User Group newsletter, Dick Evans, editor

#### Newsletter Contributors

**Carl Westberg, Charlie Moore, Dick Evans, Donald Gonse, Ed Van Meter, Frank Bollinger, Gene Barlow, Herb Goodman, Hugh Ross, Jim Evans, Judy Taylour, Linda Gonse, Marsee Henon, Mike Lyons, Paul Rosenthal, Pim Borman, Siles Bazerman, Terry Currier, Tim O'Reilly,**

Newsletter Deadline May 21

#### **The Public Is Welcome! Meetings Are FREE!**

The Orange County IBM PC Users' Group regular meeting is scheduled for the second Tuesday of the month at 6:30 p.m. at the **Placentia Library, 411 East Chapman Avenue. Placentia, California 92870, (714) 528-1906.** The library is 0.4 miles east of Kraemer Blvd. Call (714) 990-0580, for more information, or go to www.orcopug.org.

**Planning meetings** are held the third Thursday of every month at 7 p.m. at Downey Savings & Loan, one block east of Harbor at Bastanchury in Fullerton. All members are invited to attend the planning meetings!

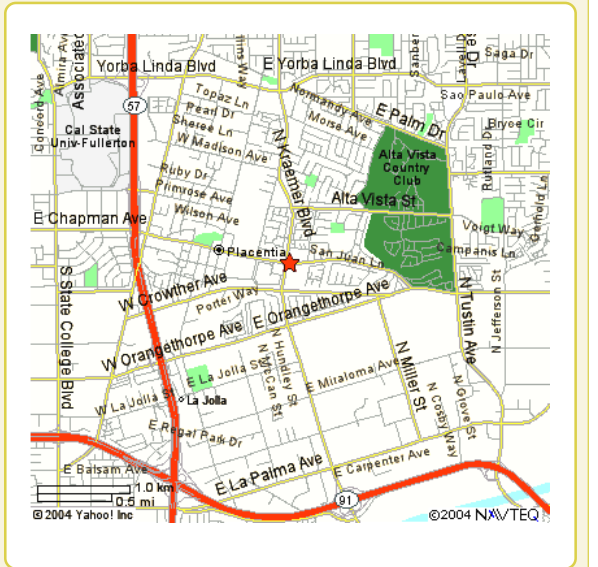

**Check out our award-winning web site!**

**LOOK** Online Review Form • Top 10 Viruses and Hoaxes **THERE!**

**PDF Searches • Personalized Map • Links to Tips WHAT'S and Antivirus Vendors • Discounts for Members** www.orcopug.org

#### **Benefits for User Group Members**

- **Product & "How To"demos**
- **Free raffles and magazines**
- **Help from other members**
- **Newsletter and web site**
- **Special offers & discounts**
- **Monthly meetings**
- **Affiliation with worldwide group**

**User groups represent the spirit of the frontier, a community getting together to do things that no individual ought to have to do alone.** The pioneers of the American west got together for barn raisings, cattle roundups, and the occasional party. The pioneers of new technology get together for installfests, new user training and support, and just plain fun. Being part of a user group is the best way to get more out of your computer, and lets you make friends while you're at it. — Tim O'Reilly, President, O'Reilly & Associates

Send a printed copy of this newsletter to a friend. Use this mailing sheet for the address. Staple newsletter together at top left corner with this last page facing out. Fold in half, so this page is visible. Tape ends together, stamp and mail.

**6:30 p.m.**

**Tuesday, May 10**

#### **Camtasia: Desktop Tutorials**

*Computer users helping computer users* **Orange County IBM PC Users, Group P.O. Box 716, Brea, CA 92822-0716**

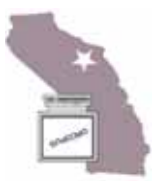